**AutoCAD Crack With License Code Free (Latest)**

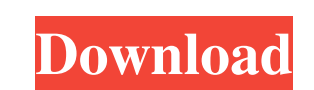

Ad AutoCAD is available on either a desktop or server version, which is accessed by several types of CAD users. The differences between the desktop and server versions are discussed later in this article. Steps How to install AutoCAD on Windows 1. Create a Home folder by right-clicking on the desktop and selecting New folder. 2. Enter a name for the folder, such as AutoCAD (or whatever you want). 3. Once the folder is created, drag and drop the.cad and.cdr files on the desktop, along with the.dll and.tlh files (which are necessary when you are installing AutoCAD on Windows Server). 4. In the default browser, navigate to AutoCAD, find and double-click AutoCAD\_Setup.exe.exe. This is the file you need to run to get started. How to install AutoCAD on OS X 1. Create a Home folder by dragging your newly purchased AutoCAD app folder from your Mac's Applications folder to your desktop. 2. Drag and drop the.cad,.cdr,.dll, and.tlh files on your desktop. Ad 3. In your Mac's default browser, navigate to AutoCAD and double-click the AutoCAD\_Setup.exe. How to install AutoCAD on Linux 1. Create a Home folder by right-clicking on the desktop and selecting New folder. 2. Enter a name for the folder, such as AutoCAD (or whatever you want). 3. Once the folder is created, copy the.cad,.cdr,.dll, and.tlh files to the /opt/autocad folder. Steps AutoCAD basics AutoCAD is a commercial CAD software application for desktop and server versions. While AutoCAD is widely used by architects and engineers, it also finds a number of uses in other fields, such as in the construction of bridges, dams, and railway tracks. The following are key features of AutoCAD: 1. Drawing editor: The main interface is a window that allows you to open drawings from external sources or import them from within AutoCAD. Once the drawing is open, you

**AutoCAD Crack + Free**

As well as standard CAD, AutoCAD Activation Code also allows to draw parametric solids and surfaces. Parametric drawing is a term used to describe a computer-based tool for creating objects with custom dimensions and angles that you can move or rotate. A parametric drawing uses the software's library of available components that you can use to create an object, and then manipulate it. Parametric surfaces, walls, and rooms are examples of parametric objects that can be created and manipulated. Although parametric objects are not usually used for architectural or engineering drawings, they can be used for design and construction. Parametric objects are often used for the construction of furniture. Stereolithography (SLA) Stereolithography is a method of manufacturing three-dimensional objects using a liquid ultraviolet curable resin in a layer by layer fashion. Solid layers are built up one on top of the other until the model is complete. Stereolithography is very useful for manufacturing parts that have holes and are of uneven thicknesses. Parts that would take an excessive amount of time to carve from a solid block can be produced much quicker using SLA. The main advantage of SLA over CAD is that there are no preliminary 2D drawings involved, which greatly reduces the amount of time that a project will take to design and build. This is due to the fact that the design can be inspected and adjusted almost immediately after building. However, if the part is very complex, the accuracy of the build is limited. After one layer is cured, a new layer of resin is applied. Since the part is built one layer at a time, the thin walls of the object can easily be broken. SLA is typically used for printing objects for toys and other small-scale items. It is usually used in parts that have very thin walls and more complex features. It is also used in medical and dental surgeries for printing in-situ, or on patients, implants or bones. A recent addition to this is the use of 3D printers in the construction of homes. The idea is that 3Dprinted houses can be constructed at much lower cost than traditional houses. Some SLA printers create a negative image of the design which is then printed onto a gel medium or resin. The negative is then placed into the SLA machine and is cured layer by layer. Other printers use a light source such as lasers which are then programmed to cure a specific layer of resin. These printers are more complex and need to be placed into a1d647c40b

Download the latest Autodesk SDK. I use version 2.50. Open the SDK. Select "Windows -> Preferences -> Current Application." On the "SDK Installed" field, select the "Autodesk SDK (2.5)" checkbox. The first time you run the auto cad, you will be asked to download the Autodesk SDK. You need to activate the SDK before you can install AutoCAD 2010. Install Autodesk AutoCAD and activate it. Before installing the release version, you have to install the SDK. Open the SDK. Select "Windows -> Preferences -> Current Application." On the "SDK Installed" field, select the "Autodesk SDK (2.5)" checkbox. We have to activate the SDK before we can install the release version of AutoCAD 2010. Install Autodesk AutoCAD and activate it. Extract the file autocad.exe to any directory on your computer. Now type "autocad" in the run dialog. Click on the "file" menu at the top of the application window and then select "open". Navigate to the directory where you extracted the file. Click on "autocad.exe" and select "open". You will now see the screen "[AUTOCAD] Open". Click "OK". You will now see a message box that says "[AUTOCAD] Files – Read Only". Click "OK". You will now see the screen "[AUTOCAD] Open". You are now logged in to the demo version of Autodesk AutoCAD 2010. Here are a few tips to get you started: If you are working with an existing drawing, select the drawing on the left side. If you are designing a new drawing, click on the "New" tab. Autodesk AutoCAD has four menu options: Help, Options, Find, and Preferences. Click on any of these menu options to see what you can do with AutoCAD. You can save your drawings. Click on the file tab. The default location is "My Computer $\bullet$ 

**What's New in the?**

Add co-ordinates to drawings. Click and drag to add co-ordinates to your drawing. When creating a new drawing, you can automatically assign a coordinate system and browse for a location. (video: 1:31 min.) Import and copy drawings from websites. Instantly bring your designs into your AutoCAD drawings. Or, for even faster printing, add co-ordinates to your drawings and upload your PDF. (video: 1:20 min.) Layer creation and management: Layer creation. Easily create layers with a single click and pin them to your drawing. Save new objects with a layer that appears as a preview. (video: 1:29 min.) Reorganize layers. The order of layers affects how they are printed and turned into output. This year we added a new Layers Panel that makes it easy to rearrange layers and groups. (video: 1:46 min.) Navigate through objects and elements. Layer and group objects in a single click. Zoom in on objects, then move them around your drawing. (video: 1:26 min.) Group elements in any view. Easily create groups from multiple objects in your drawings. Add elements to a group, then zoom in to see them. (video: 1:21 min.) Editing tools: Crop text. Easily crop text to improve your lines. Any portion of your text can be selected, then cropped to your desired text size. (video: 1:33 min.) Delete or rotate text. Select the text you want to remove or rotate and press the Delete or Rotate buttons on your keyboard. (video: 1:50 min.) Hatch or label shapes. Draw lines or patterns onto 2D shapes in your drawings. Choose from hundreds of geometric designs to create labels or hatchings. (video: 1:31 min.) Edit and convert to lines. Make lines out of your 2D shapes, then rotate them, align them, or create edges from them. (video: 1:35 min.) Edit layers. Quickly select the layers in a drawing and make edits to them, then save your edits. (video: 1:54 min.) Edit and create blocks. Draw blocks from blocks you have already created or imported from another drawing. (video: 1:40 min.) Line and arc creation:

Minimum: OS: Windows 8.1 64-bit / Windows 7 64-bit / Windows Vista 64-bit / Windows XP 64-bit Processor: Intel Core i5-3570K / AMD FX-8350 / AMD Phenom II X4 945 Memory: 4GB RAM Graphics: Intel HD Graphics 4000 / AMD Radeon HD 6670 or higher / Nvidia GeForce GTX 660 DirectX: Version 11 Network: Broadband Internet connection (Wi-Fi preferred, Ethernet second choice) Storage: 60GB

Related links: